# **AMD Patient Camera General Examination**

## **Start-up and Operation Procedures**

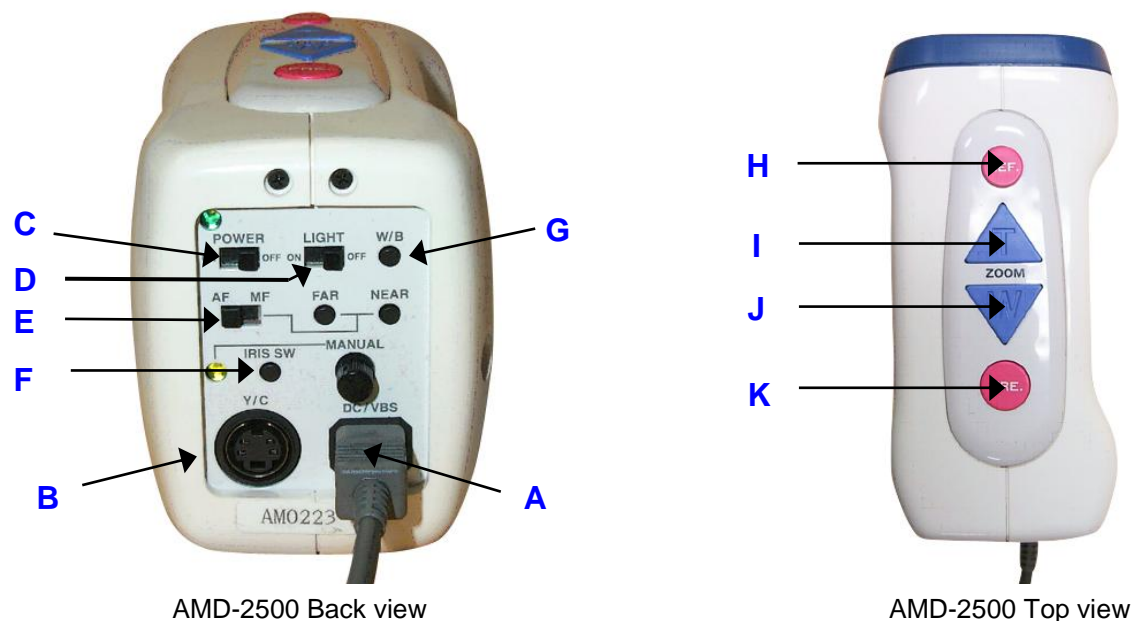

#### *Start-up Procedure*

- **1.** Plug in *Grey DC/VB***S** cord **(A)**.
- **2.** Plug in *Black Y/C* cable **(B)**. (*Note*: Some systems do not require the black v/c cable due to wiring through a switcher box)
- **3.** Turn *POWER* switch to "*ON*" **(C)**.
- **4.** Turn *LIGHT* switch to "*ON*" **(D)**.
- **5.** Set *AF/MF* switch **(E)** to "*AF" (autofocus).* (*Note*: Recommended setting: Autofocus)
- **6.** Be sure that *IRIS SW* light **(F)** is "*OFF*".
- **7.** Point the camera at a blank sheet of white paper and hold approximately 10 cm away. Press and hold the *W/B (white balance)* button **(G)** for 3 seconds then release. (*Note:* turn camera light on for white balance)
- **8.** Zoom all the way out by holding down the blue *W (wide angle)* button **(J)**.

#### *Operation Procedure*

- **9.** To better view surface structures, press the red *REF (reflection)* button **(H)** to turn the light polarization "*OFF*".
- **10.** Zoom in at small increments by pressing the blue *T (telephoto)* button **(I)**.
- **11.** Press *W* button **(J)** to zoom out to view the image at sufficient distance to show a good overall view.
- **12.** Freeze the image by pressing the red *FRE* button **(K)**. To unfreeze press *FRE* button again.

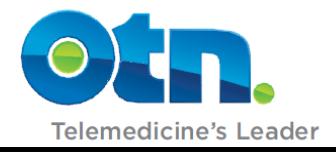

**OTN Service Desk: 1-866-454-OTN1 (6861)**

## **Using the AMD Camera**

## **Tips for using the Patient Exam Camera**

- $\checkmark$  Use a tripod to help to help stabilize the camera image especially when showing close up area
- $\checkmark$  Always white balance the camera to reset the colors
- $\checkmark$  Keep the camera in autofocus position (AF)

### **Troubleshooting for the AMD Patient Camera**

- Blurry Images: Try using a tripod to stabilize the image especially when zooming in on a close-up area
- Black and White Pictures: Check the prongs on the s-video cable that connects the patient exam to the videoconference system. If a prong is bent the cable will need to be replaced.
- Imbalanced: White Balance the camera every time you it by placing it 3 'above a white piece of paper and holding the W/B button found at the back of the camera.
- Frozen Image: If an image appears frozen on the screen press the FRE button on the top to unfreeze the image.
- When using a surgical glove tips for magnification lens simply remove and wipe probe with alcohol wipe.
- Clean the camera surface with a soft cloth with alcohol or mild detergent
- Clean the regular lens using an eyeglass cleaner.

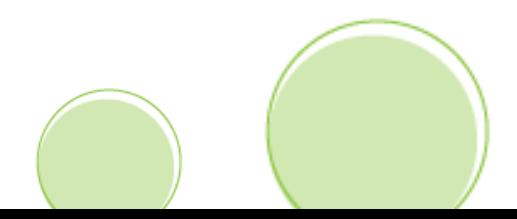

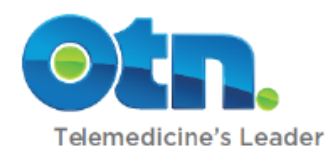